### **[Formularz wzorca ankiety](https://pomoc.comarch.pl/optima/pl/2023_5/index.php/dokumentacja/formularz-wzorca-ankiety/)**

Nowy wzorzec ankiety można dodać z poziomu *CRM/ Wzorce ankiet*. Wzorzec ankiety to szablon, na podstawie którego można wygenerować seryjnie ankiety dla osób ankietowanych. Formularz wzorca składa się z następujących zakładek: **[Ogólne]**, **[Ankietowani]** i **[Dokumenty]**.

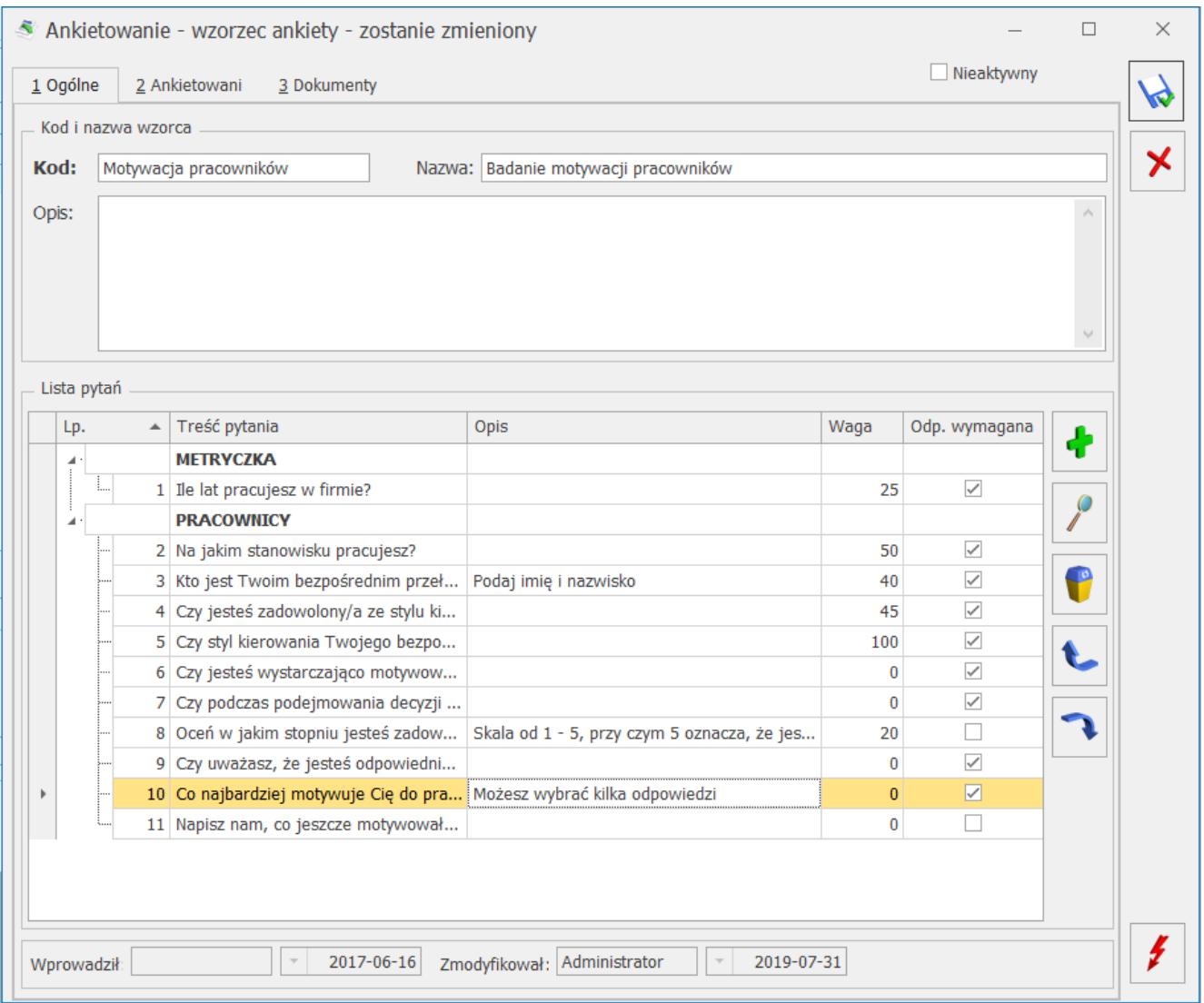

Wzorzec ankiety – zakładka [Ogólne]

Zakładka **[Ogólne]** umożliwia ustalenie podstawowych informacji dotyczących tworzonego (lub edytowanego) wzorca ankiety oraz stworzenie listy pytań, które będą przenoszone na ankiety generowane dla przypisanych podmiotów.

W pierwszej sekcji *Kod i nazwa wzorca* znajdują się następujące

pola:

- **Kod** krótkie określnie wzorca ankiety. Podany kod musi być unikalny. Pole obowiązkowe do uzupełnienia.
- **Nazwa**  dłuższa nazwa wzorca ankiety.
- **Opis** tutaj można wpisać dodatkowe, bardziej szczegółowe informacje do danego wzorca. Pole nieobowiązkowe.

W sekcji *Lista pytań* znajduje się tabela z pytaniami, w takiej kolejności w jakiej zostały dodane do wzorca ankiety:

- *Lp.*  kolejny numer pytania.
- *Treść pytania*  zawiera treści pytania, wyświetlane w podziale na grupy pytań (pogrubione nazwy).
- *Opis*  zawiera dodatkowy opis, jeżeli został dodany do danego pytania.
- *Waga*  waga przypisana dla danego pytania. Pole można edytować, a jego maksymalna wartość to 100.
- *Odp. wymagana*  możliwość wyboru, które pytania muszą zostać wypełnione. Zaznaczenie w tej kolumnie oznacza, że na dane pytanie udzielenie odpowiedzi jest obowiązkowe i niezbędne do ustawienia stanu ankiety jako *wypełniona*. Wypełnienie tej kolumny przenosi się z formularza pytania ankietowego i zależy od zaznaczenia parametru **Odpowiedź wymagana**, ale może być zmieniane na potrzeby konkretnego wzorca.

Sekcja obsługiwana jest przez standardowe przyciski:

 *Dodaj* – umożliwia dodanie nowego pytania, poprzez wybranie go ze słownika pytań. Możliwe jest również dodanie pytanie oznaczonego w słowniku jako nieaktywne.

 *Otwórz*– umożliwia edycję wagi pytania i zmianę parametru **Odpowiedź wymagana**.

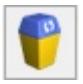

 *Usuń* – umożliwia usunięcie:

- jeżeli zaznaczono grupę (pogrubiona nazwa) i użyto przycisku, to nastąpi usunięcie z wzorca grupy oraz wszystkich przypisanych do niej pytań.
- jeżeli zaznaczono pytanie i użyto przycisku, to nastąpi usunięcie pytania dodanego do wzorca ankiety.

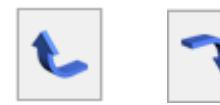

 *Podnieś/ Obniż* – zmiana kolejności wyświetlania

na liście:

- jeżeli zaznaczono grupę (pogrubiona nazwa) i użyto przycisków, to nastąpi zmiana kolejności grup pytań na wzorcu.
- jeżeli zaznaczono pytanie i użyto przycisków, to nastąpi zmiana kolejności pytań w obrębie danej grupy.

Dotyczy wersji: **2019.0.1**

Kolejność pozycji znajdujących się w zakładce Podmioty można dowolnie zmieniać metodą "przeciągnij i upuść". Ponadto formularz wzorca ankiety obsługiwany jest przez następujące przyciski i parametry, które są widoczne poziomu każdej zakładki:

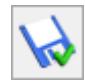

 *Zapisz zmiany* – umożliwia zapisanie wprowadzonych zmian na całym formularzu.

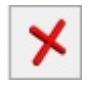

 *Zamknij* – umożliwia zamknięcie okna.

 *Generowanie ankiet* – umożliwia wygenerowanie ankiet dla danego wzorca.

**Nieaktywny** – zaznaczenie parametru pozwala określić wzorzec jako archiwalny. Standardowo, wzorce nieaktywne nie wyświetlają na liście wzorców ankiet.

Na zakładce **[Ankietowani]** dostępna jest lista podmiotów, z którymi ma być przeprowadzona dana ankieta.

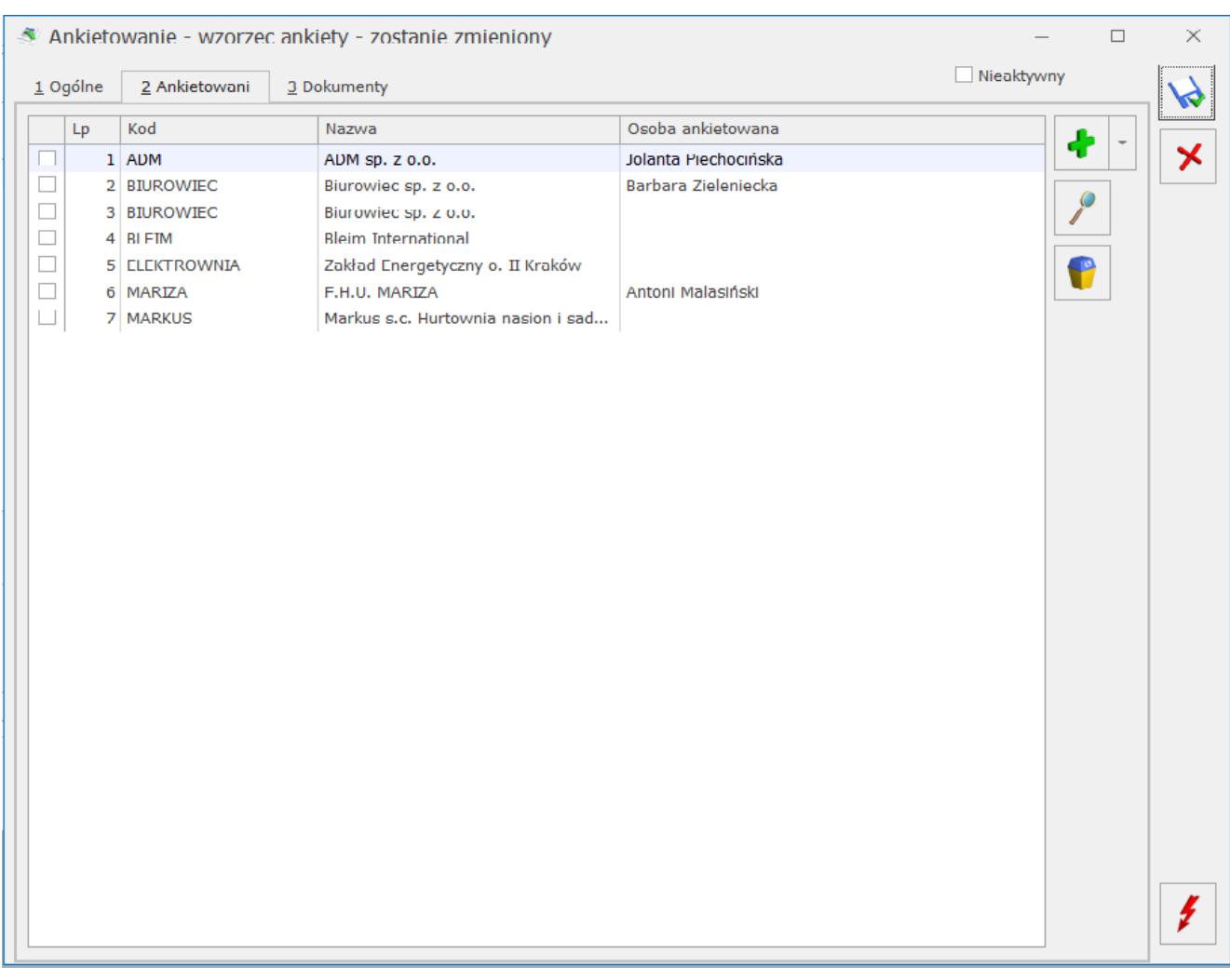

Wzorzec ankiety – zakładka [Ankietowani]

Lista podmiotów ankietowanych zbudowana jest z następujących kolumn (z możliwością zaznaczenia):

- *Lp.*  kolejny numer ankietowanego.
- *Kod*  zawiera kod podmiotu (kod kontrahenta lub akronim pracownika) dodanego do wzorca ankiety.
- *Nazwa*  zawiera nazwę ankietowanego (pełną nazwę kontrahenta lub nazwisko i imię pracownika).
- *Osoba ankietowana*  zawiera imię i nazwisko domyślnego przedstawiciela kontrahenta (lub pracownika) dodanego do ankiety. Pole edytowalne – możliwość wyboru z listy

innego przedstawiciela danego kontrahenta (jeżeli do danego kontrahenta został przypisany więcej niż jeden przedstawiciel).

Sekcja obsługiwana jest przez standardowe przyciski:

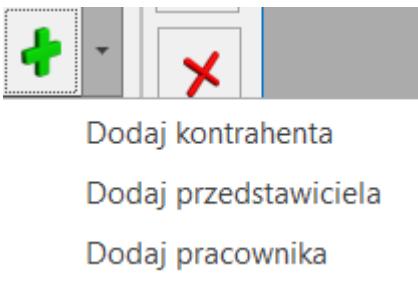

 *Dodaj – umożliwia dodanie podmiotu do wzorca ankiety. Wybranie opcji:*

- *Dodaj kontrahenta*  otwiera listę kontrahentów z możliwością wybrania wielu kontrahentów jednocześnie.
- *Dodaj przedstawiciela* otwiera listę przedstawicieli kontrahentów z możliwością wybrania wielu przedstawicieli jednocześnie.
- *Dodaj pracownika –* otwiera listę pracowników z możliwością wybrania wielu pracowników jednocześnie. W tym przypadku w kolumnach *Nazwa* i *Osoba ankietowana* wyświetla się imię i nazwisko pracownika.

Uwaga

Opcja *Dodaj kontrahenta* umożliwia dodanie kontrahenta z przypisanym domyślnym przedstawicielem. Kolejne osoby kontaktowe danego kontrahenta należy dodawać poprzez opcję *Dodaj przedstawiciela*.

Na zakładce **[Dokumenty]** dostępna jest lista wygenerowanych z danego wzorca ankiet.

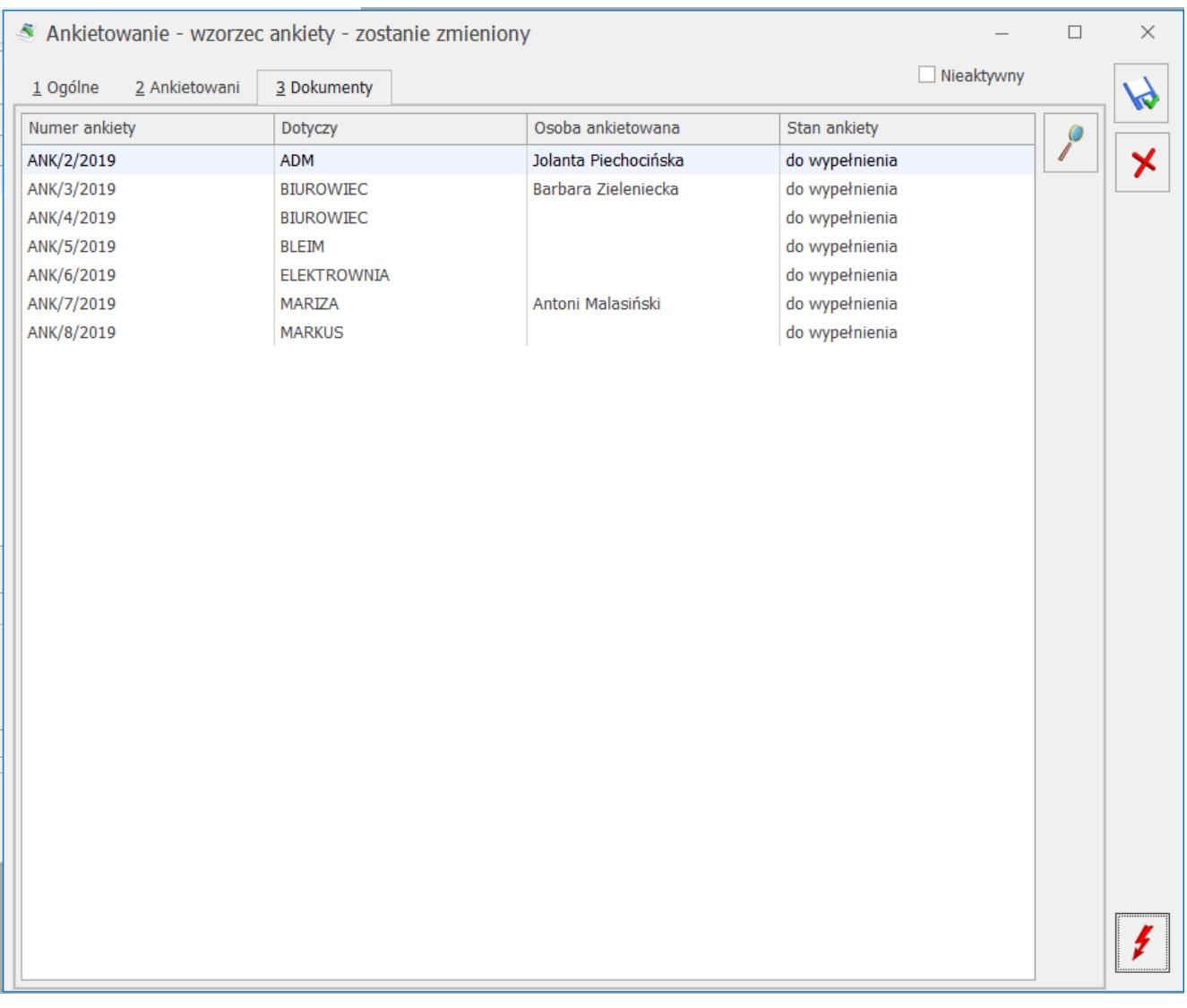

Wzorzec ankiety – zakładka [Dokumenty]

Lista wygenerowanych do danego wzorca ankiet zbudowana jest z następujących kolumn:

- *Numer ankiety*  kolejny numer wygenerowanej ankiety.
- *Dotyczy*  zawiera kod podmiotu (kod kontrahenta lub akronim pracownika) dla którego wygenerowano ankietę.
- *Osoba ankietowana*  zawiera imię i nazwisko ankietowanej osoby (jeżeli wypełniono na zakładce **[Ankietowani]**).
- *Stan*  stan ankiety (możliwe statusy: do wypełnienia, wypełniona, zatwierdzona, odrzucona).

Ponadto istnieje możliwość wybrania dodatkowych kolumn:

- *Data przypisania*  zawiera datę wygenerowania ankiety,
- *Data wypełnienia* zawiera datę ostatniej zmiany stanu na *Wypełniony*,

*Data zatwierdzenia* – zawiera datę ostatniej zmiany stanu ankiety na *Zatwierdzony* (wyświetlana tylko dla ankiet ze stanem *Zatwierdzona*).

Dodatkowo zakładka obsługiwana jest przez przycisk *Otwórz*, który umożliwia podgląd i edycję zaznaczonej na liście ankiety wygenerowanej w oparciu o dany wzorzec.

# **[Pytania](https://pomoc.comarch.pl/optima/pl/2023_5/index.php/dokumentacja/pytania/)**

Lista zdefiniowanych przez użytkownika pytań ankietowych jest dostępna na zakładce **[CRM]**, w sekcji *Ankiety* pod przyciskiem

P*ytania.*

 $59$ 

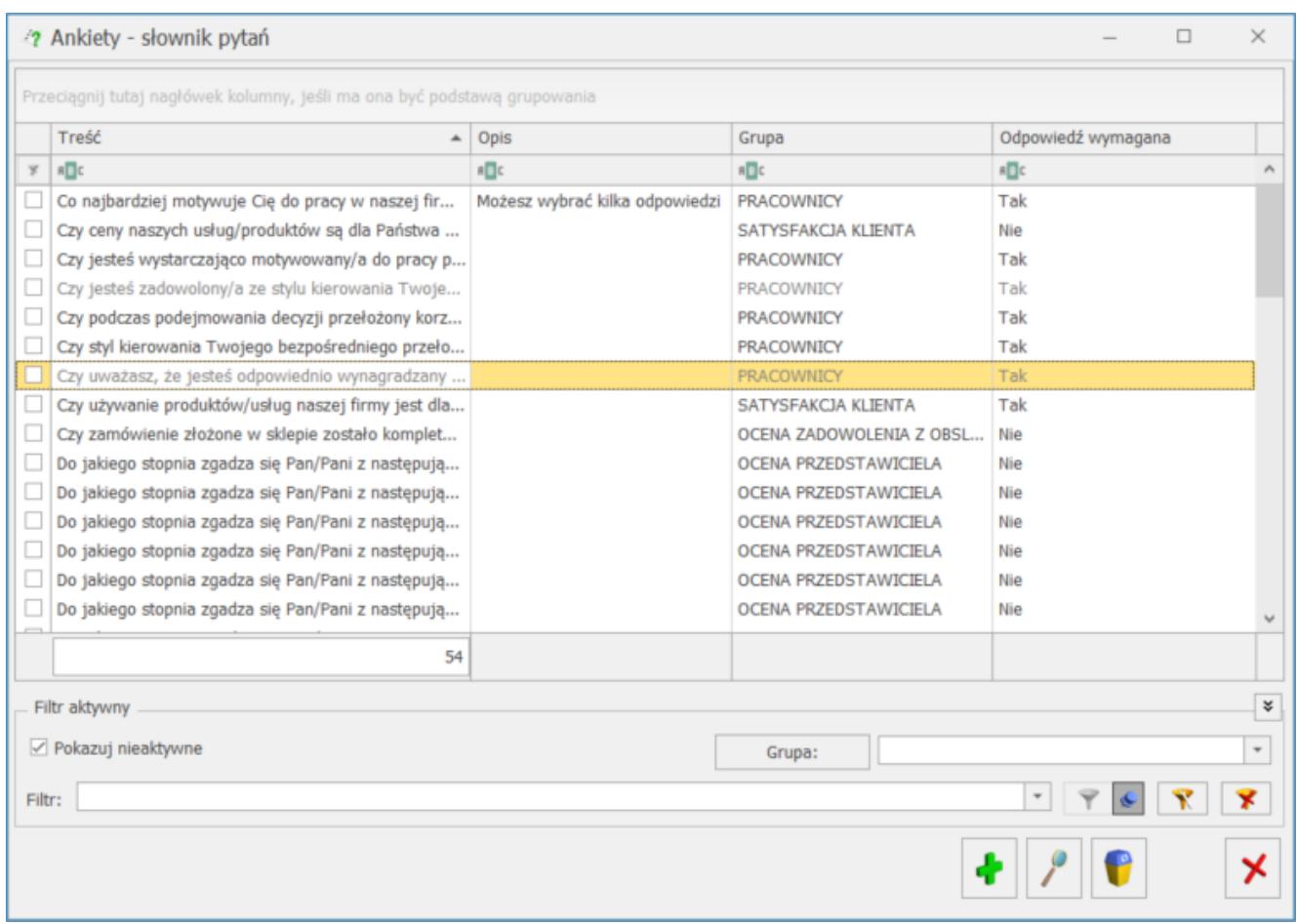

Lista domyślnie uzupełniona jest przykładowymi pytaniami, które mogą być modyfikowane oraz usuwane.

Lista pytań ankietowych zbudowana jest z następujących kolumn (z możliwością zaznaczenia):

- *Treść*  zawiera początkową treść pytania.
- *Opis*  zawiera dodatkowy opis pytania, jeżeli został dodany do danego pytania.
- *Grupa* do jakiej przypisane jest pytanie.
- *Odpowiedź wymagana* (tak/nie) określa, czy odpowiedź na dane pytanie jest wymagana czy nie.

Lista obsługiwana jest przez standardowe przyciski:

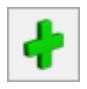

 *Dodaj* – umożliwia dodanie nowego pytania.

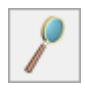

 *Edytuj* – umożliwia podgląd/edycję istniejącego pytania.

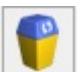

 *Usuń* – umożliwia usunięcie pytania. Możliwe jest usunięcie pytania, jeżeli nie zostało wykorzystane na żadnej ankiecie.

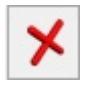

 *Zamknij* – umożliwia zamknięcie okna

Ponadto w oknie dostępne są pola:

- **Filtr** i **konstruktor filtra**
- **Pokazuj nieaktywne** jeśli jest zaznaczony, na liście wyświetlane są wszystkie pytania, w tym te oznaczone jako archiwalne. Domyślnie na liście wyświetlają się wyłącznie aktywne pytania. Pytania archiwalne wyświetlane są na liście w kolorze czerwonym.
- **Grupa** grupy do których są przypisane poszczególne pytania ankietowe. Słownik pytań można filtrować dla każdej grupy pytań.

#### **[Grupy pytań](https://pomoc.comarch.pl/optima/pl/2023_5/index.php/dokumentacja/grupy-pytan/)**

Lista grup pytań dostępna jest na zakładce **[CRM]**, w sekcji

 $A - Z$ 

*Ankiety* pod przyciskiem *Grupy pytań*. W tym obszarze

użytkownik tworzy słownik z nazwami grup, w jakich zebrane będą pytania ankietowe.

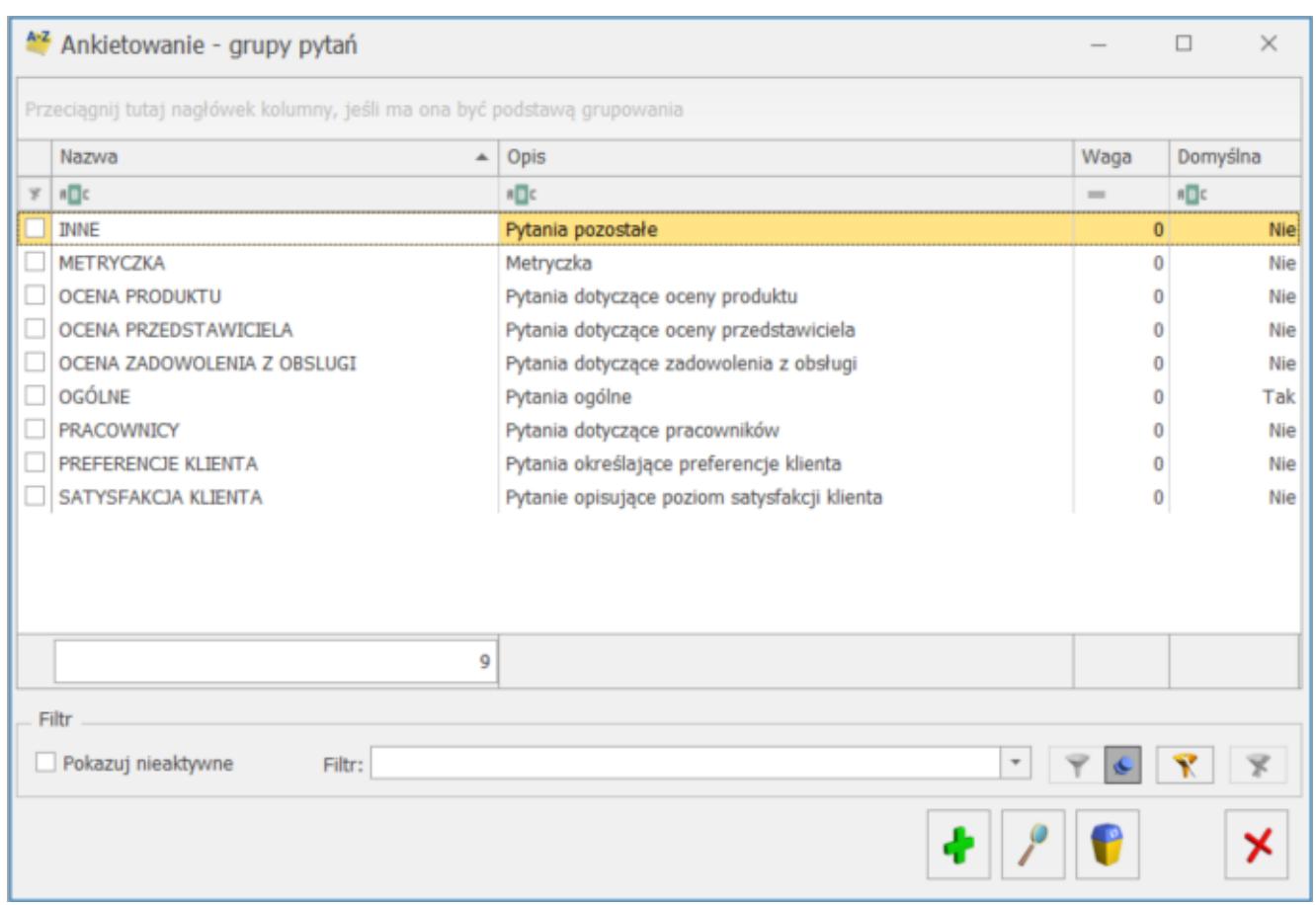

Lista domyślnie uzupełniona jest przykładowymi grupami, które mogą być modyfikowane oraz usuwane.

Lista grup zbudowana jest z następujących kolumn (z możliwością zaznaczenia):

- *Nazwa*  nazwa grupy pytań.
- *Opis*  zawiera dodatkowy opis, jeżeli został dodany do danej grupy pytań.
- *Waga* waga przypisana dla danej grupy pytań.
- *Domyślna* (tak/nie) kolumna informująca, czy dana grupa pytań ankietowych jest domyślna czy nie. Standardowo tylko jedna grupa pytań może być domyślna.

Lista obsługiwana jest przez standardowe przyciski:

 *Dodaj* – umożliwia dodanie nowej grupy pytań.

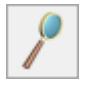

pytań, w tym zmianę nazwy grupy wykorzystanej na wzorcu ankiety.

 *Usuń* – umożliwia usunięcie grupy pytań. Możliwe jest usunięcie grupy pytań, jeżeli nie przypisano do niej żadnych pytań.

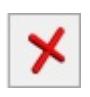

 *Zamknij* – umożliwia zamknięcie okna.

Ponadto w oknie dostępne są pola:

- **Filtr** i **konstruktor filtra**
- **Nieaktywne** jeśli jest zaznaczony, na liście wyświetlane są wszystkie grupy pytań, jeśli odznaczony – tylko te grupy, które są aktywne.

## **[Formularz szablonu odpowiedzi](https://pomoc.comarch.pl/optima/pl/2023_5/index.php/dokumentacja/formularz-szablonu-odpowiedzi/)**

Nowy szablon odpowiedzi można dodać z poziomu *CRM/ Szablony odpowiedzi*.

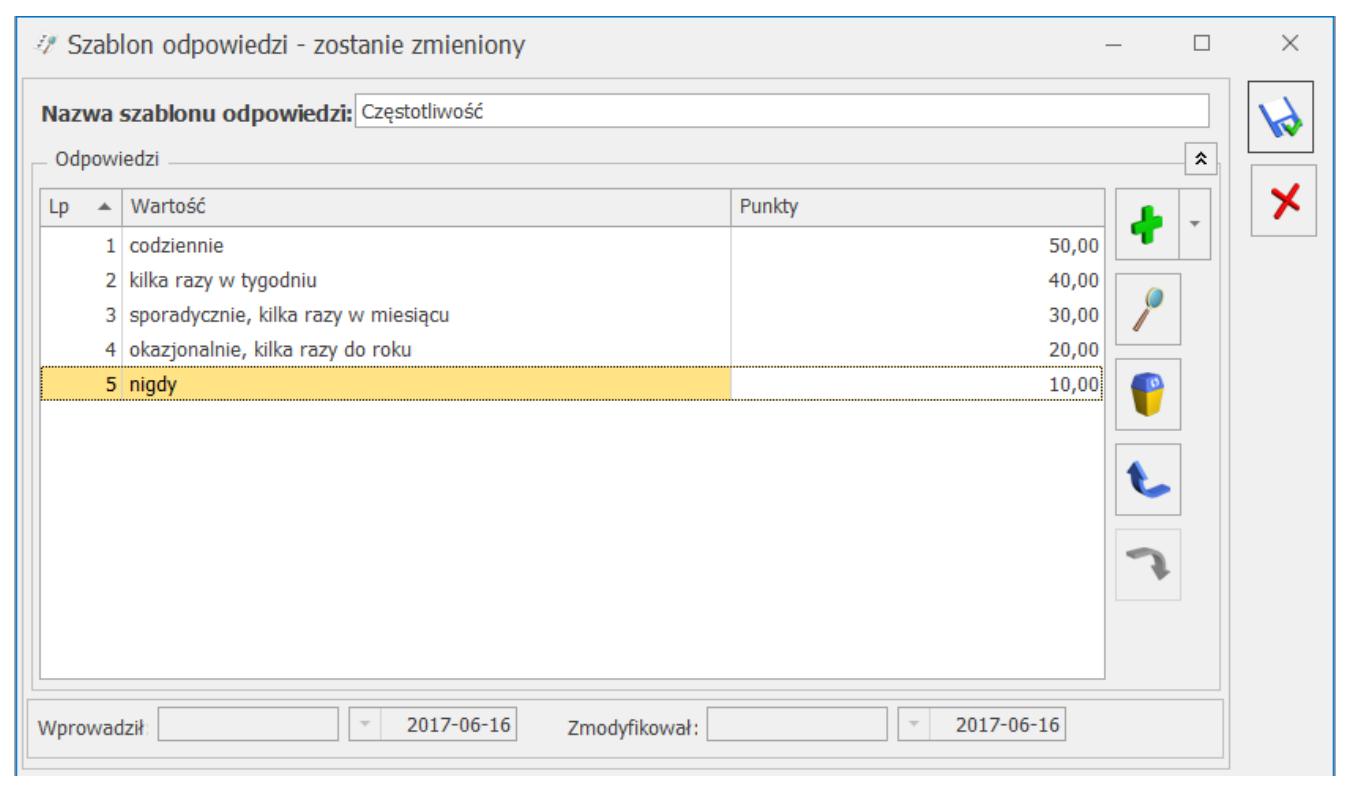

Formularz szablonu odpowiedzi

Formularz szablonu zbudowany jest z następujących elementów:

- **Nazwa szablonu odpowiedzi**  tutaj należy wprowadzić nazwę dla tworzonego szablonu odpowiedzi. Nazwa musi być unikalna i może zawierać maksymalnie 250 znaków.
- **Odpowiedzi**  sekcja z wariantami odpowiedzi (dla pytań jedno– i wielokrotnego wyboru) zgrupowanych w danym szablonie. Składa się z następujących kolumn:
	- *Lp.* kolejny numer odpowiedzi.
	- *Wartość* wariant odpowiedzi na pytanie zamknięte.
	- *Punkty* ilość punktów przypisana danej odpowiedzi. Maksymalna wartość to 999,99.

Sekcja obsługiwana jest przez standardowe przyciski:

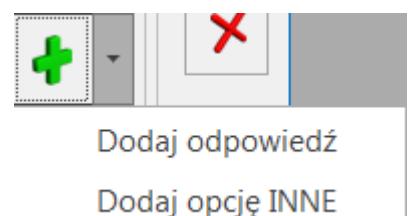

*Dodaj* – umożliwia dodanie nowej odpowiedzi. Po wybraniu **Dodaj opcję INNE**, do odpowiedzi

zdefiniowanych przez użytkownika dodawany jest jako ostatni wariant **INNE** z polem tekstowym umożliwiającym wpisanie własnej odpowiedzi. Opcja ta może być wykorzystana tylko raz w danym pytaniu, a na liście odpowiedzi wyświetla się w kolorze pomarańczowym.

 *Otwórz*– umożliwia edycję treści odpowiedzi oraz przypisanych do niej punktów.

 *Usuń* – umożliwia usunięcie odpowiedzi, również tej oznaczonej jako INNE.

 *Podnieś/ Obniż* – umożliwia zmianę kolejności

odpowiedzi.

Dotyczy wersji: **2019.0.1** Kolejność pozycji znajdujących się w zakładce Podmioty można dowolnie zmieniać metodą "przeciągnij i upuść".

Uwaga

- 1. Wartości odpowiedzi w ramach danego szablonu muszą być unikalne.
- 2. Nie można zapisać szablonu odpowiedzi bez dodanych wariantów odpowiedzi.

Ponadto okno obsługiwane jest przez standardowe przyciski:

 *Zapisz zmiany* – umożliwia zapisanie wprowadzonych zmian.

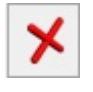

 *Zamknij* – umożliwia zamknięcie okna.

# **[Formularz grupy pytań](https://pomoc.comarch.pl/optima/pl/2023_5/index.php/dokumentacja/formularz-grupy-pytan/)**

Nową grupę pytań można dodać z poziomu menu *CRM/ Grupy pytań*.

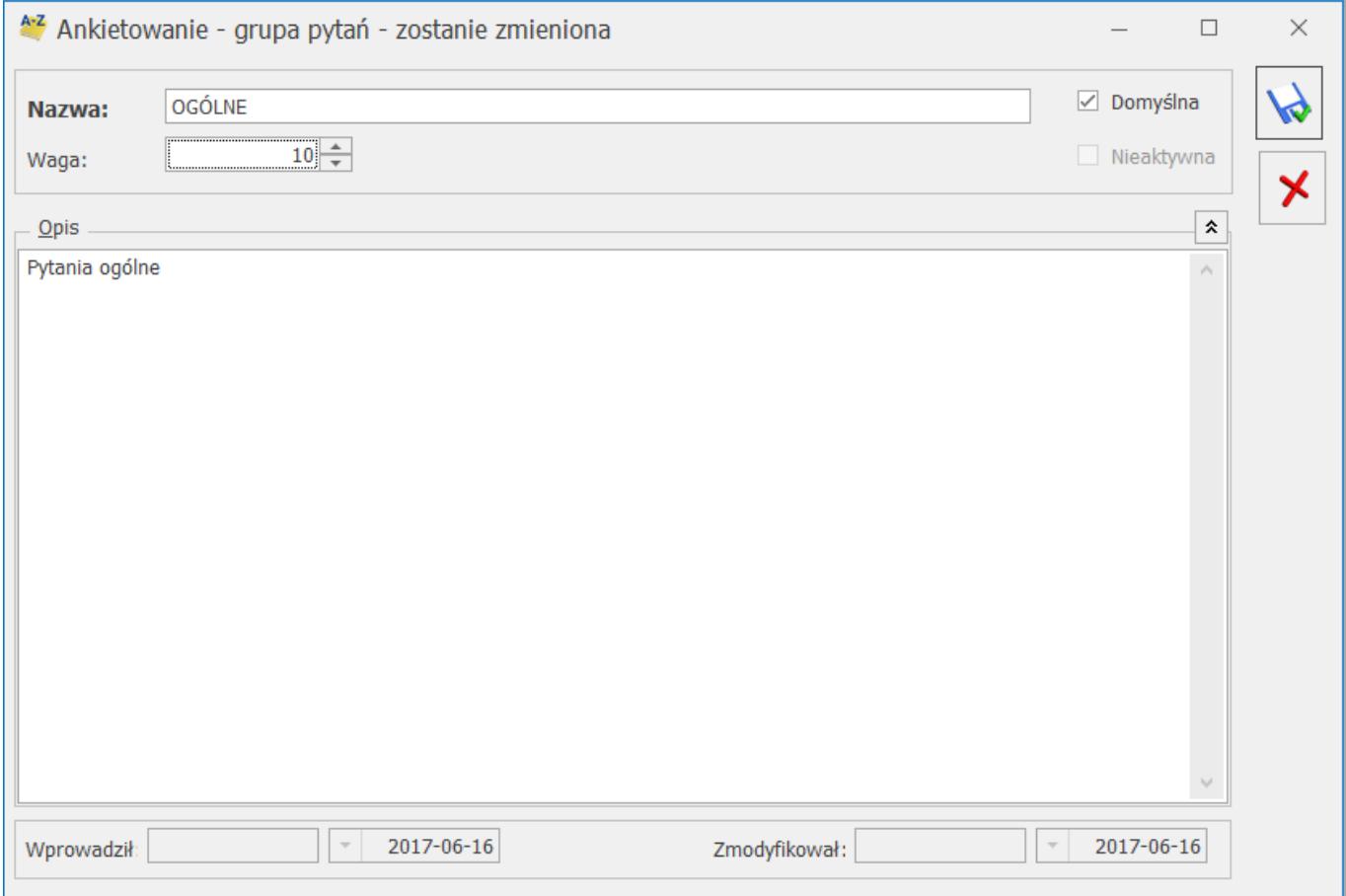

Formularz grupy pytań zbudowany jest z następujący pól i parametrów:

- **Nazwa** tutaj należy wprowadzić nazwę dla tworzonej grupy pytań. Nazwa musi być unikalna i może zawierać maksymalnie 250 znaków.
- **Domyślna** parametr pozwala oznaczyć grupę pytań jako domyślną. Tak oznaczona grupa podpowiada się na każdym nowym pytaniu. Grupy domyślnej nie można oznaczać jako nieaktywnej.
- **Waga**  waga przypisana do danej grupy i służąca do wyliczania punktów i oceny ankiety. Domyślne wartość

pola wynosi 0, a maksymalnie można tam wpisać 100.

- **Nieaktywna**  parametr pozwala oznaczyć grupę jako nieaktywną. Standardowo nieaktywne grupy pytań nie wyświetlają się na liście grup pytań ankietowych. Grupa nieaktywna nie może być grupą domyślną.
- **Opis**  tutaj można wpisać dodatkowe, bardziej szczegółowe informacje do danej grupy pytań. Pole nieobowiązkowe do uzupełnienia.

Ponadto okno obsługiwane jest przez standardowe przyciski:

 *Zapisz zmiany* – umożliwia zapisanie wprowadzonych zmian.

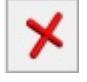

 *Zamknij* – umożliwia zamknięcie okna.

#### **[Formularz pytania](https://pomoc.comarch.pl/optima/pl/2023_5/index.php/dokumentacja/formularz-pytania/)**

Nowe pytanie ankietowe można dodać z poziomu menu *CRM/ Pytania*. Formularz pytania zbudowany jest z następujących sekcji: *Ogólne, Typ pytania* i *Odpowiedzi*.

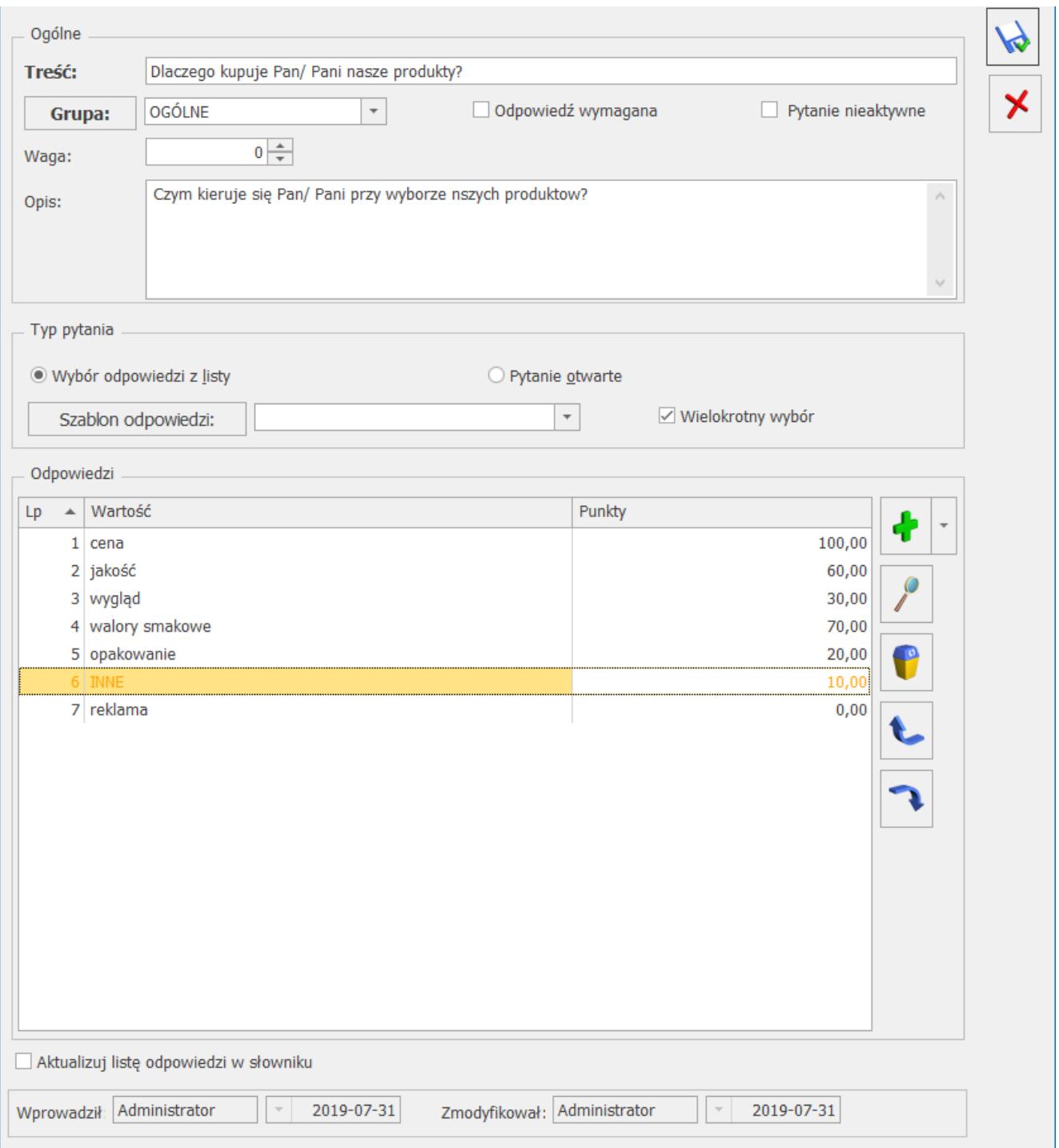

W sekcji *Ogólne* umieszczone są pola pozwalające określić, czego pytanie dotyczy. Można tutaj uzupełnić jego szczegóły takie jak **Opis** i **Grupa**, do której należy pytanie. W tej sekcji znajdują się następujące pola:

- **Treść** tutaj należy wpisać treść pytania. Pole obowiązkowe do uzupełnienia. Może zawierać maksymalnie 450 znaków.
- **Grupa** domyślnie proponuje się tutaj grupa pytań oznaczona jako *Domyślna*. Z listy rozwijanej można

przypisać inną grupę do pytania. Pole obowiązkowe do uzupełnienia.

- **Waga** waga przypisana do danego pytania. Domyślne wartość pola przenosi się z wybranej grupy pytań. Pole można edytować, a jego maksymalna wartość to 100.
- **Opis** tutaj można wpisać dodatkowe, bardziej szczegółowe informacje do danego pytania. Pole nieobowiązkowe.
- Ponadto dostępne są w tej sekcji następujące parametry:
- **Odpowiedź wymagana** po zaznaczeniu parametru, podczas uzupełniania ankiety udzielenie odpowiedzi na tak oznaczone pytanie jest obowiązkowe.
- **Pytanie nieaktywne**  parametr pozwala oznaczyć pytanie jako nieaktywne. Pytanie nieaktywne nie mogą być wykorzystywane podczas tworzenia wzorca ankiety.

W sekcji *Typ pytania* użytkownik może określić rodzaj pytania. Znajdują się tutaj następujące opcje:

- **Wybór odpowiedzi z listy** do zaznaczenia w przypadku pytań zamkniętych, czyli takich, kiedy lista odpowiedzi jest z góry określona przez użytkownika: wybrana z szablonu lub utworzona bezpośrednio na formularzu pytania jako nowy słownik odpowiedzi bez powiązania z szablonem. W polu **Szablon odpowiedzi** można wskazać wcześniej przygotowaną listę wariantów odpowiedzi. Wybrana z szablonu lista odpowiedzi jest widoczna w sekcji *Odpowiedzi*, gdzie może być edytowana. Ponadto po kliknięciu w przycisk **Szablon odpowiedzi** otwiera się Słownik odpowiedzi. Z tego poziomu użytkownik może utworzyć/ edytować/ wybrać odpowiedź ze słownika. Po wybraniu nowego szablonu, przypisane do niego odpowiedzi zostaną dodane na formularz pytania.
- **Wielokrotny wybór** po zaznaczeniu parametru, podczas odpowiadania na pytanie, będzie możliwość wybrania ze zdefiniowanej listy więcej niż jednej odpowiedzi.
- **Pytanie otwarte** pozwala oznaczyć pytanie, na które

można udzielić własnej odpowiedzi. Poniżej z listy użytkownik może wybrać format odpowiedzi dla pytania otwartego. Dostępne formaty to: *Tekst* (ustawiony domyślnie), *Liczba* i *Data*.

Sekcja *Odpowiedzi* aktywna jest dla pytań, dla których wybrano typ **Wybór odpowiedzi z listy**. W przypadku, gdy wskazano konkretny **Szablon odpowiedzi**, widoczne są tutaj zdefiniowane dla niego warianty odpowiedzi. Sekcja zbudowana jest z następujących kolumn:

- *Lp.*  kolejny numer odpowiedzi.
- *Wartość* ustalony wariant odpowiedzi na pytanie zamknięte.
- *Punkty*  ilość punktów przypisana danej odpowiedzi. Standardowo wartość punktów przenosi się z szablonu odpowiedzi, ale może być edytowana bezpośrednio na pytaniu. Maksymalna wartość to 999,99.

Sekcja obsługiwana jest przez standardowe przyciski:

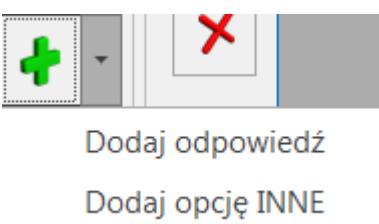

 *Dodaj* – umożliwia dodanie nowej odpowiedzi. Po wybraniu **Dodaj opcję INNE**, do odpowiedzi zdefiniowanych przez użytkownika dodawany jest jako ostatni wariant **INNE** z polem tekstowym umożliwiającym wpisanie własnej odpowiedzi. Opcja ta może być wykorzystana tylko raz w danym pytaniu, a na liście odpowiedzi wyświetla się w kolorze pomarańczowym.

 *Otwórz*– umożliwia edycję treści odpowiedzi oraz przypisanych do niej punktów.

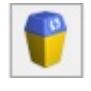

 *Usuń* – umożliwia usunięcie odpowiedzi, również tej

oznaczonej jako INNE.

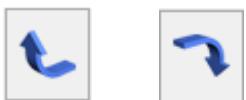

 *Podnieś/ Obniż* – umożliwia zmianę kolejności odpowiedzi.

Dotyczy wersji: **2019.0.1** Kolejność pozycji znajdujących się w zakładce Podmioty można dowolnie zmieniać metodą "przeciągnij i upuść".

Uwaga

- 1. Wartości odpowiedzi na liście muszą być unikalne.
- 2. Jeżeli wybrano opcję **Wybór odpowiedzi z listy** nie można zapisać formularza pytania bez dodania do niego odpowiedzi.

**Aktualizuj listę odpowiedzi w słowniku** – parametr, widoczny dla pytań o typie *Wybór odpowiedzi z listy*, powoduje następujące działanie programu:

- jeżeli na formularzu pytania zmodyfikowano odpowiedzi pochodzące z wybranego w sekcji *Typ pytania* szablonu, to po zaznaczeniu tego parametru i zapisaniu pytania, odpowiedzi w szablonie zostaną odpowiednio zaktualizowane.
- jeżeli na formularzu pytania nie wybrano żadnego szablonu odpowiedzi, a warianty dodawane są ręcznie, to po zaznaczeniu parametru, program wyświetli komunikat z pytaniem, czy utworzyć nowy szablon odpowiedzi w słowniku.
	- Po kliknięciu w TAK, utworzy się formularz szablonu z przeniesionymi wariantami odpowiedzi, na którym należy obowiązkowo wpisać nazwę dla nowego szablonu. Tak utworzony szablon zostanie przypisany również do pytania, z poziomu którego

został dodany.

Po kliknięciu w NIE formularz pytania zostanie zapisany, ale bez tworzenia szablonu odpowiedzi w słowniku.

Ponadto okno obsługiwane jest przez standardowe przyciski:

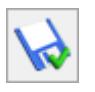

 *Zapisz zmiany* – umożliwia zapisanie wprowadzonych zmian.

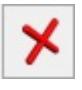

 *Zamknij* – umożliwia zamknięcie okna.

### **[Lista szablonów odpowiedzi](https://pomoc.comarch.pl/optima/pl/2023_5/index.php/dokumentacja/lista-szablonow-odpowiedzi/)**

Lista szablonów odpowiedzi dostępna jest na zakładce **[CRM]**, w

sekcji *Ankiety* pod przyciskiem *Szablony odpowiedzi*. W tym obszarze widoczne są wszystkie zapisane szablony odpowiedzi, również te utworzone bezpośrednio na formularzu pytania ankietowego.

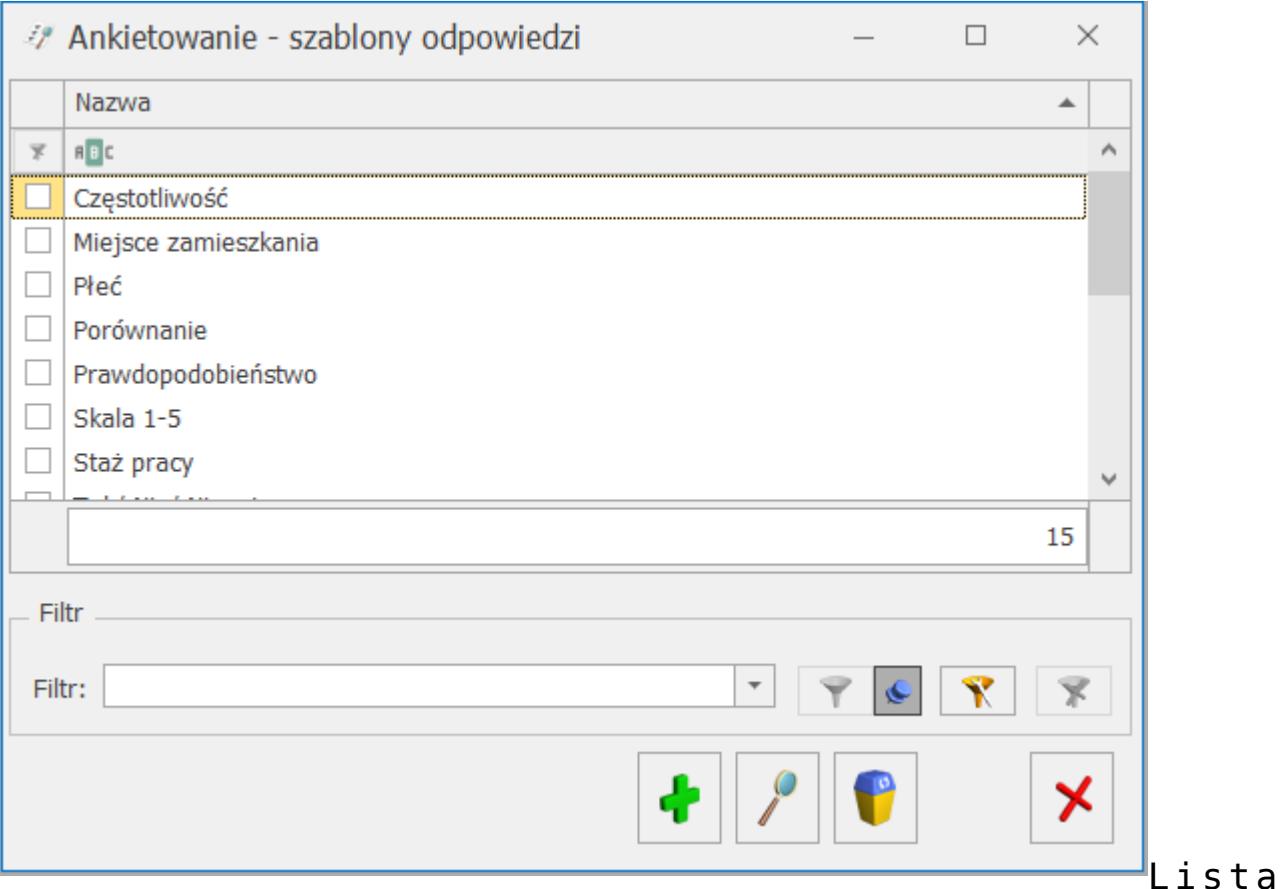

domyślnie uzupełniona jest przykładowymi szablonami, które mogą być modyfikowane oraz usuwane.

Lista szablonów odpowiedzi zbudowana jest kolumny *Nazwa* (z możliwością zaznaczenia), która zawiera nazwę szablonu odpowiedzi do pytań ankietowych.

Lista obsługiwana jest przez standardowe przyciski:

╋  *Dodaj* – umożliwia dodanie nowego szablonu z wzorcowymi odpowiedziami.

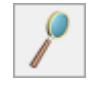

 *Zmień* – umożliwia podgląd/edycję istniejącego szablonu.

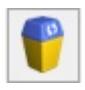

 *Usuń* – umożliwia usunięcie szablonu odpowiedzi.

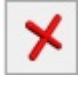

 *Zamknij* – umożliwia zamknięcie okna.

Ponadto w oknie dostępne są pola: **Filtr** i **Konstruktor filtra**.